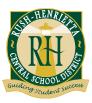

# Rush-Henrietta Central School District www.rhnet.org

September, 2018

Dear Parents and Guardians of our Seniors:

Your student has been working for many years, toward an important goal – graduation. We look forward to celebrating that achievement on Friday, June 28, 2019. In the meantime, we are here to support your student with navigating the post-secondary planning process. Naviance Student and the Counseling Center web page are all excellent resources that can be used to help with this process. Both can be accessed through the main district web page. Listed below are the additional materials in this packet. Please review them carefully, as they all play an important role in the planning process.

#### **Updated Transcript & Courses in Progress**

This is the official record of the coursework and exams your student has taken and is taking this year. It shows the cumulative six-semester average, the class decile placement, courses taken at U of R and/or RIT, and other pre-approved out of district coursework. PLEASE CHECK this document for accuracy and report any possible errors to the respective counselor as soon as possible. Any courses highlighted for the current year are courses your student MUST pass in order to graduate with the class in June at the RIT Gordon Field House. Please review this information with your student and keep it available for future reference.

#### Transcript Request Form (green sheet)

The *Green Sheet* is the official Rush-Henrietta Release of Information that must be completely filled out and signed by all appropriate parties in order for any application or transcript to be processed. (Family Education Rights and Privacy Act, 1979) A *Green Sheet* must be completed for each and every college/scholarship application. Most application documents will be submitted electronically, however, should there be any additional documents that colleges are requesting they must be accompanied by this form, and submitted to the counseling office. Additional forms are available in the counseling office and online through the College and Career Center.

#### **Obtaining a Letter of Recommendation (pink sheet)**

Letters of recommendation from counselors, teachers or other adults will be required at many colleges. As some teachers will be writing several letters, please allow three to four weeks for preparation of a letter. More specific instructions regarding letters of recommendation are available on this sheet or by asking your school counselor.

#### **College Application Procedures (blue sheet)**

The majority of student applications will be processed electronically using the Common Application and Naviance Student. There are specific steps that need to be taken in order for these systems to be linked and to ensure that the Counseling Center can submit materials in a timely fashion. Please follow these steps as you begin your application process. If you are not using the Common Application, please speak with your school counselor for additional instructions.

#### **Senior Timeline (yellow sheet)**

Throughout the process, students often ask what they should be doing at a particular time. This will give you month by month suggestions to guide you in planning.

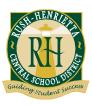

# Rush-Henrietta Central School District

#### Parent Brag Sheet (purple sheet)

This is your opportunity to share with us anything and everything you want us to know about your child. This information, along with the facts we learn during the senior appointment, and the input we gather from teachers and faculty, will assist us in writing a comprehensive letter for your student. We encourage you to fill this out and return it to your child's school counselor.

#### **SAT/ACT Prep Programs (gold pamphlet)**

This pamphlet will outline all of the SAT/ACT test dates, fees and information on preparing for these exams.

#### **NCAA Instructions (vellow sheet)**

If you are an athlete who is considering playing a Division I or II sport, follow these directions to have your initial and final transcript submitted to the NCAA Eligibility Center.

#### **Naviance Student Instructions/E-News (blue sheet)**

Have you forgotten what Naviance Student is, or how to login? This will give you a brief description of the program and login instructions. On the reverse side, find information on how to sign up for E-News through the College and Career Center.

Counselors will be meeting with all seniors to review their transcripts, graduation requirements, and future educational and career goals. Students are strongly encouraged to complete the senior appointment survey in Naviance Student and must sign up for a senior appointment at the front desk in the Counseling Center. Early Decision and Early Action applicants should schedule their senior appointment with their counselor as soon as possible. All of the enclosed documents are also available through the College and Career Center web site: www.rhnet.org/ccc

Congratulations to your family on reaching this milestone. As always, feel free to contact us with any questions or concerns.

Sincerely,

Erika Chapman School Counselor (A-K) 585-359-5231 echapman@rhnet.org Kimberly Martzloff School Counselor (L-Z) 585-359-5225 kmartzloff@rhnet.org

# Rush-Henrietta Senior High School Request for High School Transcript \*\*PLEASE ALLOW 10 SCHOOL DAYS FOR PROCESSING\*\*

| Name:                                                                                                    | Counselor:                                                                      |  |  |  |  |
|----------------------------------------------------------------------------------------------------|---------------------------------------------------------------------------------|--|--|--|--|
| Email address or cell phone number:                                                                                                    |                                                                                 |  |  |  |  |
| COLLEGE                                                                                                    | OR                                                                              |  |  |  |  |
| SCHOLARSHIP                                                                                                    |                                                                                 |  |  |  |  |
| REGULAR Adm. ROLLING Ac                                                                                                    |                                                                                 |  |  |  |  |
| For ALL College/Scholarship Applications:                                                                                                    | If applying EARLY DECISION: ◆                                                   |  |  |  |  |
| Deadline:                                                                                                    | RH "Early Decision Agreement" must be attached. (see                            |  |  |  |  |
| l've added this college to "Colleges I'm applying to" in Naviance Student.                                                                                                    | your counselor or Mrs. Leatzaw)  An electronic Common App ED Agreement must be  |  |  |  |  |
| Yes, I do waive my rights to access my letters of recommendation, and I understand that I will never see recommendation submitted by me/my behalf.                                                                                        | signed by parent/guardian, student and submitted.                               |  |  |  |  |
| Electronic Application or Paper (check one)                                                                                                    |                                                                                 |  |  |  |  |
|                                                                                                    | College specific Coalition Application                                          |  |  |  |  |
|                                                                                                    | to be sent by mail) *Attach any extra required forms                            |  |  |  |  |
| information, and any other additional requested materials (i                                                                                                    | etter of recommendation. I have provided him/her with any updated  nitial here) |  |  |  |  |
| Additional information for sending docu                                                                                                    |                                                                                 |  |  |  |  |
| Mail                                                                                                    |                                                                                 |  |  |  |  |
|                                                                                                    |                                                                                 |  |  |  |  |
| By Signing Below:                                                                                                    |                                                                                 |  |  |  |  |
| I give permission for my counselor to verify my academic avecollege/scholarship/organization ( <b>check all that apply</b> ):                                                                                                    | verage, complete all required parts of the application and send to the above    |  |  |  |  |
| Transcript, GPA, Decile Placement                                                                                                    | Test Scores (includes ALL SAT, ACT)  AP Scores                                  |  |  |  |  |
| TEST SCORES ARE NOT OFFICIAL. If your college requires "Official Scores", you MUST request and pay to have them sent directly from the testing agency. This can be done online: www.collegeboard.org (SAT/AP) or www.Actstudent.org (ACT) |                                                                                 |  |  |  |  |
| AP Scores must also be self-reported on application or sent                                                                                                    | t directly from the Collegeboard using www.collegeboard.org                     |  |  |  |  |
| Student Signature Date                                                                                                    | Parent/Guardian Signature (if under 18)  Date                                   |  |  |  |  |
| FOR OFFICE USE ONLY:                                                                                                    |                                                                                 |  |  |  |  |
| Date Received                                                                                                    | Date to Counselor                                                               |  |  |  |  |
| Counselor Date Completed Date Returned                                                                                                    |                                                                                 |  |  |  |  |
| Date to LouAnn/CCC                                                                                                    | Date Emailed/Faxed/Mailed/Submitted                                             |  |  |  |  |

# Rush-Henrietta Senior High School Instructions for Obtaining Letters of Recommendation

#### **Obtaining a Letter:**

- 1. First, ask the recommender(s) for a letter IN PERSON. Don't email them. Don't just send the electronic request in Naviance Student. Remember, they are doing you a favor so give them the courtesy of a face to face interaction.
- 2. Log into your Naviance Student account at www.rhnet.org/naviance
  - Click on Colleges (Home) located in the top right of your screen, then choose Letters of Recommendation on the left side.
  - Choose *Add Request* and then choose your recommender from the dropdown menu.
  - You may individually choose the schools to which this will be sent, or you may choose "All current and future colleges I add to my Colleges I'm Applying To list."
    - If you choose the all option, you should expect EVERY recommender to send to EVERY school.
    - Pay attention to how many recommendations each school requires and accepts. This could impact where you have certain people sending recommendations.
  - Add a personal note at the bottom if you feel you need to communicate any other information to this recommender.
  - Click **Submit Request.**
  - Repeat this process for any additional recommenders.
- 3. An electronic request will now be sent to your recommender. Back on the main letters of recommendation screen, you will now be able to see recommendation requests that have been sent. You will also be able to see the status of your letter: Requested, In Progress, Submitted or Canceled. This will help you monitor your recommendations and ensure they are submitted by the deadline.
- 4. Recommenders will then be responsible for uploading and sending the letter of recommendation directly to the institution.

#### Other Information:

- Counselors are often required to send a letter of recommendation as part of a Secondary School Report. They are NOT counted in the number of recommendations that are allowed to a school. You do not need to invite them in Naviance. If you need a recommendation from your counselor, please ask them during your senior appointment and also check the box on the transcript release form (green sheet). Do not check the box on the green sheet without having a conversation with your counselor first.
- If you are using a recommender that *does not work for Rush-Henrietta*, you may use the Common App to invite these recommenders. See your counselor for help with this step.
- If your school does not accept electronic submissions, please supply your recommenders with addressed and stamped envelopes so they can send the recommendation directly to the institutions admissions office.

#### **Helpful Tips:**

- Give the recommender 3-4 weeks to prepare and write the letter.
- Make sure you know how many recommendations a college expects and from whom. Double check your list for accuracy!
- Ask teachers who you think can speak about your academic abilities, potential success in college and your overall character. You want *at least* 1 strong academic reference.
- Make sure you enter all information carefully and accurately or your letter of recommendation will not be received by your colleges.
- Write a thank you note to the recommender for writing the letter on your behalf.
- If you have questions, just ask your counselor!

#### **APPLICATION PROCEDURES**

- We strongly encourage you to APPLY ONLINE using the COMMON APPLICATION. Make sure your Naviance Student information is updated based on ALL colleges you are applying to (electronic & paper).
- 2. If you are applying online using the Common Application  $\subseteq$  or another electronic application,  $\subseteq$  forms will be submitted by your counselor through Naviance Student.
- 3. Make sure your Naviance Student account is linked to your Common Application account. See College Application Procedures or watch the video on the home screen of your Naviance account.
- 4. If you are applying using a paper application, please submit all necessary materials with this sheet. Materials may include: A complete application, payment, essay (if required), resume/activity sheets or, forms for counselor's completion.
- 5. Complete the front side of this sheet authorizing release of transcript and specify any other information (test scores, letter of recommendation, etc.) to be released/sent to the colleges/scholarship programs. You will need a green sheet for EACH school or scholarship that you are applying to.
- 6. Once you have submitted your application online or completely filled out your paper application, bring this form and any other necessary materials to Mrs. Leatzaw in the Counseling Center for processing.

## **OTHER IMPORTANT INFORMATION**

- PAY ATTENTION TO DEADLINES! We highly encourage you to have all materials submitted before Thanksgiving break! \*\*We CANNOT guarantee anything submitted after December 8<sup>th</sup> will be processed in time to be sent to colleges before December break.
- MID-YEAR GRADE REPORTS will be submitted to colleges beginning in February, ONLY
   <u>PER STUDENT REQUEST</u>. See Mrs. Leatzaw in the Counseling Office and fill out a (Blue)
   Request form starting in January.
- It is your responsibility to notify the Counseling Center as soon as you receive a decision from any institution. Please let Mrs. Leatzaw in the Counseling Center know where you will be attending by May 1<sup>st</sup>.
- Need help? Just ask! Your counselor will be happy to help you in any way they can!

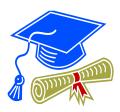

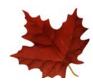

# SENIOR YEAR TIMELINE 2018-2019

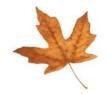

## SEPTEM BER/OCTOBER

- Make sure you are documenting all of your activities, including clubs, sports, volunteering, leadership, awards, work etc. You will need this information for your college applications and it is also very helpful to your School Counselor.
- Complete survey on Naviance Student prior to senior appointment.
- Meet with your counselor for your senior appointment. At this session, your counselor will discuss
  graduation requirements, post-high school plans and other pertinent topics. If considering applying Early
  Decision or Early Action, make your senior appointment early to discuss this option and how to proceed. Be
  ready to ask questions!
- If you are applying Early Decision, start preparing your application now and be aware of the Early Decision deadline, which is usually in October or November. The Counseling Center staff requires 10 school days plus mailing time, to process applications. Take this into consideration in order to meet the college deadline.
- Attend Financial Aid Night sponsored by the SHS Counseling Center on October 11, 2018 at 6pm.
- Visit www.FAFSA.ed.gov and register for a FSA ID. Your parent/ guardian must also register for a FSA ID.
- As soon after October 1<sup>st</sup> as possible, complete your FAFSA online and any additional forms required by the college. List the code numbers for the colleges you want to receive the information. **Don't assume that you won't receive any aid; apply for financial aid and let the professionals make that decision.**
- If you have not taken the SAT and/ or ACT, or you think you can improve your test scores by retaking these tests, plan to take them again in the fall. Please plan to register online for these exams. Pay attention to registration deadlines and the photo requirement.
- Register for the December SAT (Subject) tests if the colleges to which you are applying require them.
- Read the instructions on college applications thoroughly to find out what information is required (test scores, essays, recommendations, etc.) and when it must reach the college.
- Become familiar with the SHS Counseling Center college application procedures.
- Attend visits with college admissions representatives scheduled in the College & Career Center and be
  prepared with questions. All college visits to the high school are posted in Naviance Student. Check for
  updated information throughout the year and sign-up in Naviance Student.
- Create a complete checklist of test registration deadlines, fees, test dates, college application deadlines, and scholarship deadlines.
- Attend college fairs and college nights in the area. The Marketplace Mall College Fair is on Wednesday, September 26, 2018 from 6:30 pm-8 pm.
- Begin asking teachers to write you a supportive letter recommending you as a capable student ready to do
  college work. Be sure to give them ample time to prepare this letter. Procrastination on your part does not
  constitute an emergency on theirs!

## **NOVEM BER**

If your college has a January 1 application deadline, get your application materials submitted to the Counseling Center no later than December 7, 2018. We CANNOT guarantee a request submitted after this date will be processed in time to be sent to colleges before December break.

- Complete your applications and bring green sheets and application materials to the Counseling Center at least <u>10</u> school days, in advance of the college application deadline.
- Ask a teacher or counselor to proofread and critique your college essays.
- Investigate sources of Financial Aid: College & Career Center, *The Counseling Connection*, the intended school, and Web sites.
- Check Naviance Student and The Counseling Connection newsletter for an updated list of scholarships for which you may be eligible. Applications are available in the College & Career Center and on Naviance Student.

## **DECEMBER**

- Remind teachers that your recommendations are due soon.
- Complete any remaining applications with due dates in January and February.
- Some colleges (mostly private schools) require a second form, the CSS PROFILE (an additional financial aid document). Check the colleges for their deadline dates. There is a registration fee plus a charge per college.

#### JANUARY

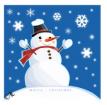

- To request mid-year grades be sent to colleges to which you have applied, see Mrs. Leatzaw in the Counseling Office.
- Continue to work hard and maintain your grades.

## **FEBRUARY**

- Continue to investigate and apply for scholarships.
- If you still haven't visited all of the colleges to which you have applied or been accepted, plan to visit during break.

## MARCH

- Maintain your grades all colleges request final transcripts.
- Continue to apply for scholarships and checking other financial aid possibilities.

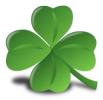

## **APRIL**

 If you can't decide between schools that have accepted you, plan to visit the schools again. Be sure to talk to current students about their experiences. If financial aid figures enter into your decision, ask the colleges that accepted you to explain their offers thoroughly.

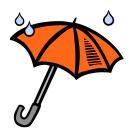

- Be sure that you meet all deadlines for acceptance, deposits, housing, etc. If you fail to meet a deadline, you
  may lose your acceptance.
- May 1 is the national deadline for colleges to allow you to make a final decision. If a college has requested a
  non-refundable deposit or decision regarding your choice, before you have heard from all schools, request in
  writing, an extension until May 1. Any questions, see your counselor immediately.
- Once you have decided which college you will be attending, let that college know. Also, inform other
  colleges that have admitted you that you have accepted elsewhere, so that they may open up your place for
  someone else.

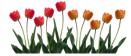

## MAY

- Inform and make a deposit at one college. Make sure this is done by May 1.
- Complete Senior Exit Survey through link in Google Drive to inform your counselor of your final decision.
- Once you have been admitted, don't slack off academically. All acceptances are based upon successful
  completion of your high school program.

## JUNE/JULY

- Final transcripts will be sent according to the information you provide on your Senior Survey. Be sure you have updated your college acceptance information.
- Have a safe and enjoyable graduation. Be proud of your accomplishments!
- Enjoy your summer!

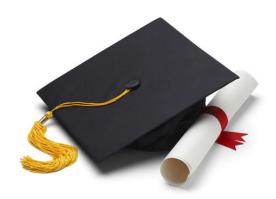

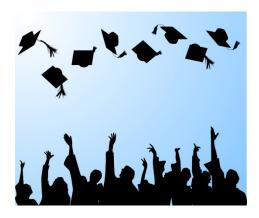

## PARENT "BRAG" SHEET Class of 2019

Dear Parent/Guardian,

We would appreciate any additional insights you are willing to share with us. You know your ch wr sh

| ild be | letter of recommendation about your child. If you prefer, call your child's counselor to afformation.                                                  |
|--------|----------------------------------------------------------------------------------------------------|
|        | What do you consider to be your students' outstanding accomplishments during the past three or four years? Why did you select these as most important? |
|        | In what areas has your student shown the most development and growth during the past three or four years?                                              |

3. What do you consider to be his/her outstanding personality traits?

| 4. | If you had to describe your son/daughter in 5 adjectives, what would they be? Why? |
|----|------------------------------------------------------------------------------------|
|    |                                                                                    |
|    |                                                                                    |
|    |                                                                                    |
| 5  | Are there any unusual or personal circumstances that have affected your student's  |
| Ο. | educational or personal experiences?                                               |
|    |                                                                                    |
|    |                                                                                    |
|    |                                                                                    |
| 6. | Is there any additional information you would like us to know about your student?  |
|    |                                                                                    |
|    |                                                                                    |
|    |                                                                                    |
|    |                                                                                    |
|    |                                                                                    |
|    |                                                                                    |

#### Web Sites Providing Free Test Preparation

For links to many sites offering free test preparation, visit the R-H College & Career Center Web page at www.rhnet.org/ccc. Select 'SAT/ACT/PSAT', then 'Related links'.

#### 4Tests

www.4tests.com

#### **ACT**

www.act.org

#### I Need A Pencil

www.INeedAPencil.com

#### March 2 Success

www.march2success.com

#### Majortests.com

www.majortests.com/sat

#### Number2.com

www.number2.com

#### SAT (Scholastic Assessment Test)

www.satcollegeboard.org/practice

# PSAT (Preliminary SAT/National Merit Scholarship Qualifying Test)

www.collegeboard.com/psat

#### Mometrix Academy

Offers video review for SAT www.mometrix.com/academy/sat-test/

# TOEFL (Test of English as a Foreign Language)

www.ets.org/toefl

## Varsity Learning Tools

www.varsitytutors.com/practice-tests

Rev. 5.18

#### SAT/ACT Schedule 2018-2019

Registration is only available online: www.collegeboard.org www.actstudent.org

# R-H CEEB Code: 332340 SAT Reasoning Test and SAT Subject Tests

Register online at www.collegeboard.org

| SAT Date         | Registration<br>Deadline | Late Registration<br>Deadline |
|------------------|--------------------------|-------------------------------|
| August 25, 2018  | July 27, 2018            | August 15, 2018               |
| October 6, 2018  | September 7, 2018        | September 26, 2018            |
| November 3, 2018 | October 5, 2018          | October 24, 2018              |
| December 1, 2018 | November 2, 2018         | November 20, 2018             |
| March 9, 2019*   | February 8, 2019         | February 27, 2019             |
| May 4, 2019      | April 5, 2019            | April 24, 2019                |
| June 1, 2019     | May 3, 2019              | May 22, 2019                  |

\*SAT only, no Subject Tests given on this date.
The registration fee for the 2018-2019 SAT Reasoning Test is \$64.50.
The registration fee for the SAT Subject Tests is \$26.00.
The late registration fee is an additional \$29.00.
Scores are available about 4 weeks after the test is administered.

## **ACT** Registration

Register on-line at www.actstudent.org.

| ACT Date          | Registration<br>Deadline | Late Registration<br>Deadline |
|-------------------|--------------------------|-------------------------------|
| September 8, 2018 | August 10, 2018          | August 26, 2018               |
| October 27, 2018  | September 28, 2018       | October 14, 2018              |
| December 8, 2018  | November 2, 2018         | November 19, 2018             |
| April 13, 2019    | March 8, 2019            | March 25, 2019                |
| June 8, 2019      | May 3, 2019              | May 20, 2019                  |

The registration fee for the 2018-2019 ACT is \$50.50.

The fee for the ACT Plus Writing is \$67.00.

Late registration fee is \$30.00.

Scores are available 2 - 8 weeks after test is administered.

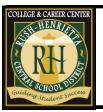

Rush Henrietta Senior High School

2018-2019

# SAT / ACT / PSAT Prep Programs

Where to find test preparation and practice

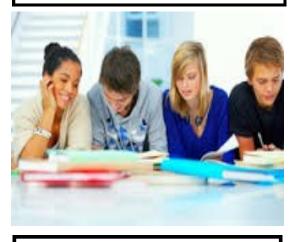

Rush-Henrietta
Central School District
College & Career Center
1799 Lehigh Station Road
Henrietta, NY 14467
For more information,
please contact:
Brandy Taylor
btaylor@rhnet.org
Phone: 585-359-5222

# R.I.T. Science Technology Entry Program (S.T.E.P)

Instruction by Iglesia Educational Center at Rush-Henrietta Sr. High School 6 weeks, Spring session only/prepare for June SAT \*must be a registered S.T.E.P student\* Call 359-5259 for details.

Cost FREE

#### **ATLAS Test Prep**

www.atlastestprep.com

#### **Chariot Learning**

2425 Clover Street Rochester, NY 14618 (585)466-4022

#### Genesee Community College

GCC Lima Campus 582-1226

1544 Mt. Hope Ave.

#### Kaplan

Rochester, NY 14620 1-800-KAP-TEST www.kaptest.com/college/SAT/SAT-prepcourses.html

# Professional Tutoring Service 244-9155

www.protutoringservices.com

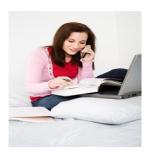

# The SUNY Rochester Educational Opportunity Center (REOC) offers a free class to prepare high school juniors and seniors to take the SAT Reasoning Test. Seating is limited. Please call ahead for application and more information.

Monday and Wednesday, 5 - 8 p.m. 161 Chestnut St. 232-2730 x 273

#### RIT - Academic Support Center

RIT Eastman (EAS) Hall, bldg. 001 475-6682

Math: \$165 Verbal: \$165 Combined: \$330

#### R-H Continuing Education Office

R-H Senior High School, 359-7805 Spring session - Courses are offered for students to learn test-taking techniques for both the math and verbal sections of the SAT. The cost of the class includes the textbook. Information is available by phone at 359-7805.

## Sylvan Learning Center

3300 Monroe Avenue 385-9480 (8-week program, call for schedule) www.sylvanlearning.com

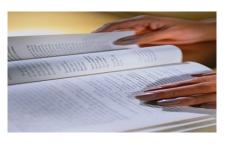

Students are encouraged to borrow test-prep resources from the Rush-Henrietta College & Career Center.
Sample titles are listed below:

ACT (Barron's)
ACT 36: Aiming for Perfection
ACT Cram Plan (Cliff Notes)
ACT Demystified
Cracking the ACT (Princeton Review)
Cracking the PSAT (Princeton Review)
Cracking the SAT (Princeton Review)
Fast Track SAT & PSAT
How to Prepare for the SAT (Barron's)
Master Writing for the SAT
Official Study Guide for all SAT Subject
Tests

Panic Plan for the ACT
Panic Plan for the SAT
Preparing for the SAT in Critical Reading & Writing
Preparing for the SAT in Math
Procrastinator's Guide to the ACT
PSAT/NMSQT (Barron's)
PSAT/NMSQT Flash
PSAT/NMSQT (Kaplan)
Real ACT Prep Guide
SAT (Barron's)
SAT Cram Plan (Cliff Notes)
SAT 2400 in Just 7 Steps
Up Your Score: The Underground
Guide to the SAT

Resources to help prepare for the ACT, SAT, and PSAT can also be purchased at area bookstores.

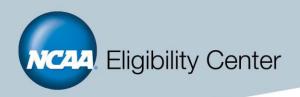

# How to register with the NCAA Eligibility Center

If you want to play NCAA sports at a Division I or II school, you need to meet certain academic standards and be certified as an amateur athlete. The NCAA Eligibility Center will evaluate your academic and athletic experiences based on information you provide through your eligibilitycenter.org account. The NCAA Eligibility Center also offers a profile page for students planning to compete at Division III, or students who don't yet know where they want to compete.

Your eligibilitycenter.org account or profile page contains all the information you need to begin your NCAA experience. Allow at least 30 minutes to register completely. Your information will be saved if you need to leave the registration process and return at a later time.

#### Before you register, make sure you can provide the following:

- Email address where we can send an account creation email. Students should use an email they check frequently and will have access to after high school.
- · Basic education history, including a list of all high schools or secondary schools you have attended.
- Your sports participation history, including details about any teams with which you have practiced or played or
  events in which you competed, as well as information about any individuals that have advised you or marketed
  your skills.
- Payment. The registration fee is \$90 for students from the United States and its territories, and Canada. The
  registration fee is \$150 for students from all other countries. You must pay online by debit, credit card or echeck. Some students may be eligible for a fee waiver.

#### **Registration Steps**

- 1. Visit eligibilitycenter.org and select the "Register" arrow on the homepage.
- 2. Read both account descriptions and decide which account to register for.
- 3. If you plan to compete at an NCAA Division I or II school, select the "Create an Account" button.
- **4.** If you plan to compete at an NCAA Division III school, or you aren't sure where you want to compete, select the "Create A Profile Page" button.
- **5.** You will be prompted to enter your email address to create an account or profile. Be sure to provide an email that will be active even after you complete high school.
- 6. Check your inbox for an email containing your verification code. If you don't receive the email within 30 minutes, you may need to check your Spam or Junk folders.
- 7. Click the link in the verification code email to return to eligibilitycenter.org. Enter your verification code and complete the Account, Basic Information and Contact pages. If you are creating an account for a student-athlete, please use the student-athlete's information.

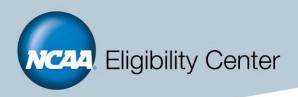

- 8. If you created a Certification Account, you will be prompted to pay the registration fee (\$90 for U.S. students, \$150 for international students). You have 30 days after receiving your verification code to pay before your account is dropped from the system.
- **9.** After submitting payment, return to your Dashboard to complete your registration.
- 10. Answer the Schools and Sports questions with your most recent information. Once you have completed a page of questions, select the "Continue" button to proceed to the next page. If you need to return to previous page, select the "Back" link under the "Continue" button.
- **11.** After completing your Schools and Sports information, check your Dashboard. This page contains information about your status, next steps and any tasks you need to complete.
- 12. You will receive an email from the NCAA Eligibility Center when we assign you a new task. Be sure to respond to each task as quickly as possible so we have all the information we need to certify you. We will not begin your certification until it is requested by an NCAA school.
- 13. If you haven't done so already, ask the ACT or SAT to send your test scores to the NCAA Eligibility Center using code 9999. You may also use this code to send scores directly to us when you register for future SAT or ACT tests.
- **14.** After you finish your sixth semester of high school (the junior year for most students), ask your high school counselor to submit your transcript to the NCAA Eligibility Center. This allows us to evaluate your account and let you know if there are any issues you need to fix before your evaluation.
- **15.** If you graduate high school in May, you may log in to your eligibilitycenter.org account after **April 1** of your senior year to request your final amateurism certification. If you graduate in December, you may request your final amateurism certification after **October 1** of your senior year.
- **16.** Once you graduate, ask your high school counselor to submit your final transcript with proof of your graduation to the NCAA Eligibility Center.

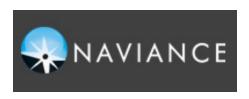

# Success Starts with a Plan! In a world of options, students need a road map to success.

## **Naviance Student**

We are pleased to offer our students and families access to **Naviance Student!** We are using this tool with students in grades 6-12 to assist in career development and college planning. This web-based program will complement the annual guidance reviews, classroom presentations, on-line educational videos, and college information sessions which counselors will continue to offer students.

Students will work with this program throughout the school year in classroom lessons provided by their school counselors. Parents are encouraged to sign on to Naviance Student with their students to do some exploring on the site. Naviance Student will be essential in exploring careers, majors, colleges, scholarships, and so much more.

Students and parents will be able to:

- Receive important news about college visits, college fairs, and college and career related events
- Contact counselors directly by e-mail
- Access comprehensive college, career, and scholarship information
- Explore career interests through a career interest profiler
- Explore personality type and learning style
- Create and update an activities résumé

How to get into your account:

Go to: www.rhnet.org/naviance

Student's username and passwords are as follows:

User Name: Last Name + First Initial + Graduation Year

Password: 6-digit student number (no RH)

Example: Jane Doe, Class of 2019

UserName: DoeJ1 Password: 123456

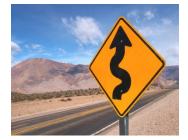

All students and parents are encouraged to use this program as decisions are made regarding post-high school planning.

Questions? Please contact Mr. Jeff Mangini at jmangini@rhnet.org or 359-5229.

# College & Career Center E-News

Don't miss out on any opportunities! Sign up for the CCC E-News today!

- 1.Go to www.rhnet.org
- 2. Select 'E-News Subscriptions' under Quick Links
- 3. Fill in your name and email address
- 4. Under 'Subscribe me to these lists' check the box for College and Career Center

(or give your email address to Ms. Taylor in the College & Career Center or at <a href="https://bubble.com/btaylor@rhnet.org">btaylor@rhnet.org</a> or 359-5222)